# **Fac-Similé<br>sur IBM-P**

### **La Course** Autour du Monde

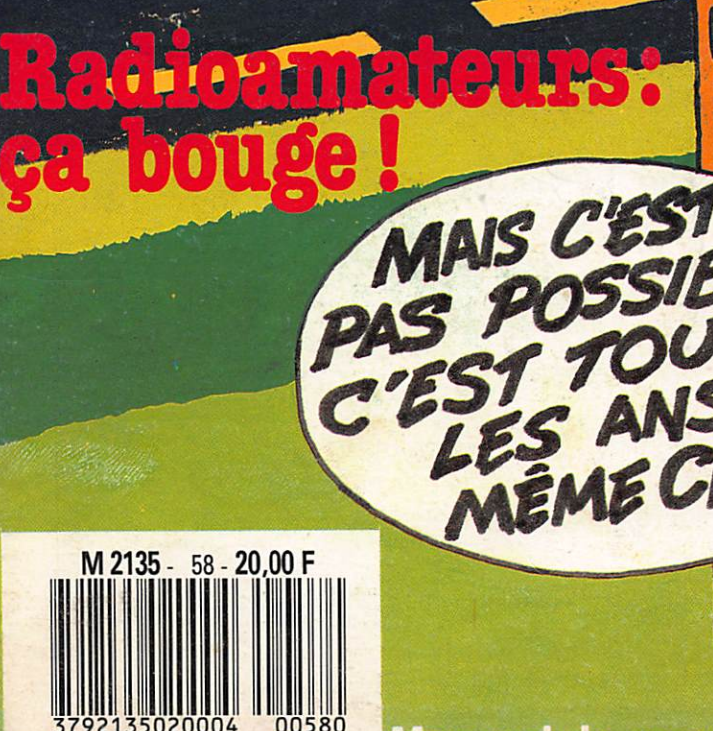

Mensuel de communication-Déc.87

EDI JACQUERIZ

Editorial Un mois de communication Entre nous **Actualité** Radiodiffusion. La course autour du monde La vitrine du libraire Salon antenne 87 Escapade africaine Trafic = Courrier des lecteurs Cartes QTH Locator<br>
Trajsat (2ème partie)<br>
Fac-similé sur IBM PC Monitel \_\_ Le grip-dip JR^ Nouvelles de l'espace .  $Propagation$   $=$ Petites annonces

 $\overline{\mathbb{m}}$  ) m m iW\

T **m i m** i m i m www.com

> **m in a later m in a fille of the set**  $\overline{\phantom{a}}$  in  $\overline{\phantom{a}}$  in  $\overline{\phantom{a}}$ 11M **AN WE**  $\mathbf{m}$

> > anvuis

'..il:

 $\sqrt{2\pi}$ 

CRÉDIT AGRICOLE

 $\left| \begin{array}{c} \end{array} \right|$ 

 $\overline{\mathbf{3}}$ 

 $\sqrt{2}$ 

## TRAJSAT mode d'emploi

Programme de calcul de trajectoire de satellite pour Amstrad CPC 464-664-6128

### 2ème partie

#### Jean-Louis CHEYNARD - FCIHDX

Bonjour ! Je suis très heureux de reve nir bavarder avec vous. Ça fait plai sir de vous retrouver pour parler de TRAJSAT. Aujourd'hui, nous allons examiner le moyen d'en tirer le meil leur parti possible.

Paradoxalement, il n'y a pas, à pro prement parler de mode d'emploi pour TRAJSAT. Vous disposez, à l'écran, des informations nécessaires pour vous en servir.

Dans un premier temps, vous choisis sez le satellite. C'est très simple. Vous sélectionnez, à l'aide des touches fléchées horizontales, comme indiqué sur l'écran et l'appui sur la touche COPY confirme votre choix. Celui-ci restera en "vidéo inverse" le temps des calculs, ça permet de savoir où vous en êtes.

L'ordinateur vous demande alors les données de calcul. 11 s'agit de la date de début de celui-ci (jour, mois, année) et de l'heure (en temps univer sel - GMT). Il vous demande confir mation de ces premiers paramètres. On passe alors aux données suivan tes : la durée sur laquelle devra por ter le calcul (en heures) puis le pas auquel il sera effectué (en minutes). Dans ce deuxième cas, il s'agit de faire savoir à l'ordinateur si vous désirez une étude grossière (toutes les 60 mn par exemple), ou bien assez fine (tou tes les 2 à 10 mn par ex.). Encore une fois, vous devez confirmer ces don nées. Le système de confirmation peut paraître un peu lourd, mais mieux vaut s'y astreindre que d'attendre des résultats à partir de critères erronés. Ces données étant aquises par la machine, une question se pose en haut de l'écran : quel type de sortie allez-

vous choisir ? En visualisation écran ou sur le papier de l'imprimante ? Je pense que dans la majorité des cas, on peut faire une approche grossière sur une durée assez longue (par ex. 24 à 48 h) avec un pas assez large (par ex. 30 à 60 mn). Alors, l'écran est une bonne solution. Ensuite, on peut réa liser un effet de "loupe" sur une por tion de ces résultats.

Ce recadrage concernera la zone qui vous aura semblé la plus intéressante.. Il vous suffit alors de repérer les heu res extrêmes de cette zone de temps et d'en déduire l'heure de début d'un second calcul. Celui-ci est alors fait avec un pas plus petit. Dès lors, un résultat imprimé est beaucoup plus valable, ne serait-ce qu'à cause du bruit généré par l'ordinateur risquant de perturber votre trafic.

De plus, dans le cas de satellite à orbite basse, il est nécessaire de refaire sou vent un point d'antenne. Le fait d'avoir les résultats imprimés à por tée de la main (et de l'œil !) est une garantie de meilleures performances. Bon, si vous avez choisi la sortie imprimante, le programme teste si celle-ci est bien ON LINE : dans la négative, il vous repose la même question.

Choisissons l'écran en.tapant la tou che E. Immédiatement, l'en-tête d'un tableau s'inscrit dans la fenêtre cen trale. Il comporte les titres des élé ments que va vous fournir l'ordina teur. A gauche les jour, mois et année vont apparaître en vidéo inverse au fur et à mesure de la "sortie" des résultats.

Viennent ensuite la QTR (heure GMT) l'azimut et le site à donner aux aériens

à cette heure-là pour les pointer vers le satellite. Un mot à propos du site : j'ai délibérément choisi une "butée" à cette indication.

**ROZEN BROWN** 

En effet, lorsque le satellite va passer en dessous de l'horizon, le site va être de plus en plus négatif ! Il aurait été stupide d'afficher des résultats quand votre objectif serait hors de portée! J'ai inclus dans le programme un site négatif maximal de - 5 degrés. Ce qui me semble très raisonnable, comptetenu de la rotondité de la Terre. Puis s'inscrit la distance entre votre station et le satellite choisi. Dans le cas de satellites à orbites très élliptiques comme OSCAR 10, cela peut attein dre des nombres de l'ordre de 30 à 40000 km! (beau DX, hein !) Viennent enfin trois indications qui

concernent la position du satellite :

- d'abord l'altitude, c'est-à-dire la dis tance entre lui et la surface terrestre. Cette longueur est celle d'une ligne définie par le centre de la Terre et le satellite, diminuée de la longueur du rayon terrestre. Cette ligne "perce" la surface de la Terre en un point. Ce point est la projection "normale" (perpendiculaire aux tangentes en ce point) du satellite. On l'appelle aussi la TRACE.

Les latitudes et longitudes que l'ordi nateur indique en fin de ligne de cal cul sont les coordonnées de cette trace. On voit l'intérêt à disposer de ces informations. Cette trace vous indique la zone d'action, au moment donné, du satellite. Par exemple, si sa trace se trouve quelque part au-dessus de l'Atlantique, vous aurez des chances de contacter ou d'entendre des Amé ricains ! Et ainsi de suite...

Resultats des calculs de trajectoire pour le satellite OSCAR 10 Date de debut : 4 / 8 / 1987 a 10 H 30 GMT. Calculs effectues au pas de : 60 minutes

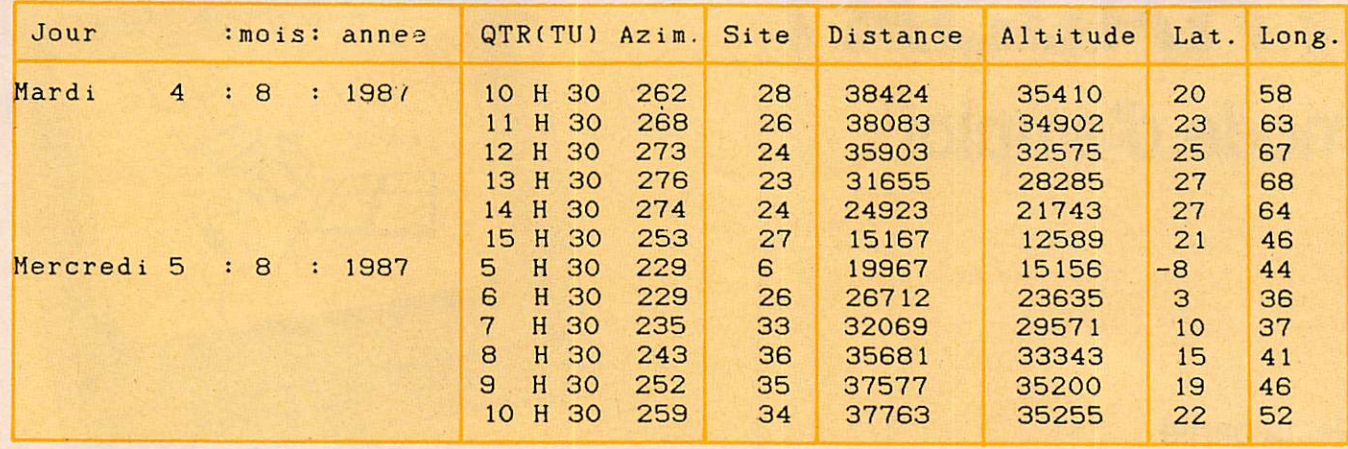

A certains moments, l'ordinateur sem ble "hésiter". Il marque un temps. Inutile de vous dire, à vous qui venez de taper une kyrielle de formules et opérations, que votre machine ne manque pas de travail ! Alors, un peu (très peu) de patience est nécessaire pour attendre l'affichage.

Utilisateurs de l'ASMTRAD, nous avons la chance de posséder un ordi nateur extrêmement performant et rapide. Les temps d'arrêt sont le plus souvent très courts. Le logiciel signale la fin des calculs par un bip sonore et l'indique également sur l'écran. De cette manière, il vous invite à appuyer sur une touche pour effectuer d'autres calculs. Cela vous renvoie au début du programme.

Si nous optons pour la sortie impri mante (touche - I -), nous constatons que l'écran où les données de calcul sont inscrites, ne s'efface pas. De plus, le programme signale ce mode d'af fichage.

Sur le papier, l'imprimante commence par rappeler les données que vous venez de confirmer (nom du satellite, date/heure de début, durée et pas).

Puis l'ordinateur envoie à l'impri mante le résultat de ses calculs.

La fin du travail est signalée de la même façon que pour la sortie écran. Avant de conclure, je veux dire un mot à propos de l'effet DOPPLER, du nom du savant à l'origine de sa découverte. Dans notre cas, il fait varier la fréquence des satellites. Celleci semble se "balader" de part et d'autre de sa valeur théorique. En réalité ce n'est qu'une illusion physique. Au niveau de l'émetteur, la fréquence est parfaitement stable. Au niveau du récepteur (votre station par ex.) il y a effectivement un glissement de quel ques kilohertz.

Sans vouloir rentrer dans une explica tion rébarbative, on peut comprendre ce phénomène avec un exemple sim ple :

Prenons pour émetteur le kaxon d'un train qui roule à vive allure. Vous avez remarqué que le son de l'avertisseur est comme "modulé" par la vitesse. En fait, la fréquence du klaxon est res tée la même. Vous n'auriez décelé aucune variation si vous aviez été à bord du train. Son déplacement a fait

varier la fréquence du son, MAIS SEU LEMENT POUR VOTRE OREIL-LE ! (le récepteur !) Voilà une illus tration de l'effet DOPPLER.

Donc, pour votre récepteur, la fré quence de l'émetteur embarqué dans un satellite variera d'autant plus que la vitesse de celui-ci sera grande. Cette variation n'est pas excessive. Elle devient même assez difficile à appré cier en tenant compte des erreurs de "calage" des récepteurs.

Il était possible pour le logiciel de fournir la différence de fréquence. Mais le résultat n'aurait été fiable qu'avec un récepteur PARFAITE MENT étalonné... Et je ne pense pas qu'un seul d'entre nous puisse préten dre posséder un matériel aussi... idéal !

Me voici parvenu au terme des ex plications concernant TRAJSAT. Je souhaite que ce programme vous don ne beaucoup de satisfactions. Il saura peut-être en plus vous inoculer le virus de l'écoute de l'espace. Entendre ne serait-ce que quelques BIP-BIP venant de dizaines de milliers de kilomètres... Cela laisse un peu rêveur...

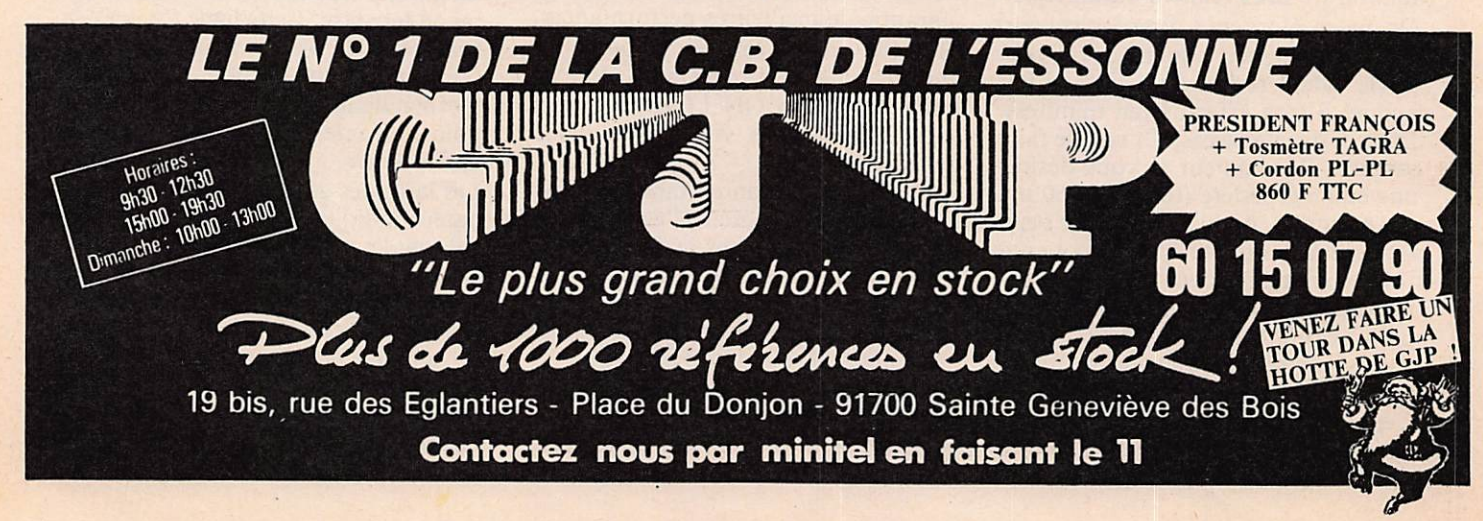